## **КАК СТАТЬ КЛИЕНТОМ ТЕХНОБАНКА ОНЛАЙН**

- РЕГИСТРАЦИЯ ЧЕРЕЗ МСИ (межбанковская система идентификации) В ИНТЕРНЕТ-БАНКЕ ИЛИ МОБИЛЬНОМ БАНКЕ TECHNOMOBILE **ПЕРЕЙТИ**
- **ПЕРЕЙТИ** ОФОРМЛЕНИЕ КАРТОЧКИ ЧЕРЕЗ ИНТЕРНЕТ-БАНК
- ОФОРМЛЕНИЕ КАРТОЧКИ ЧЕРЕЗ МОБИЛЬНЫЙ БАНК TECHNOMOBILE**ПЕРЕЙТИ**

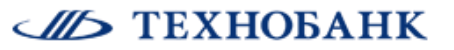

## **Как зарегистрироваться в Интернет-банке или TechnoMobile через МСИ, если вы не клиент банка?**

1. При использовании Интернет-банка, перейдите на сайт [https://it.tb.by](https://it.tb.by/) Нажмите «Вход по МСИ»

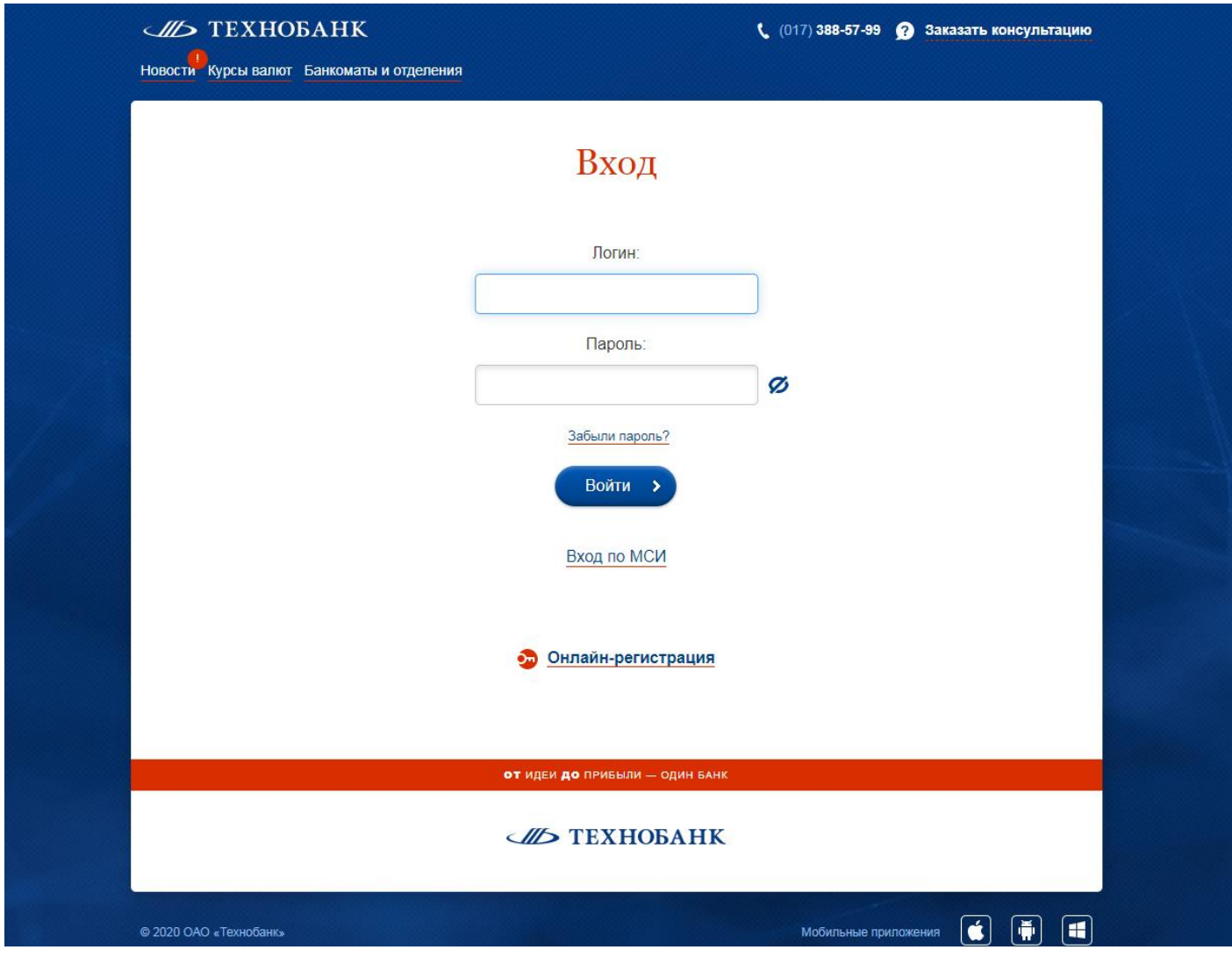

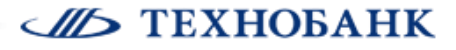

2. При использовании мобильного банка установите приложение «TechnoMobile» (для iOS или Android)

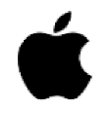

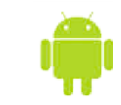

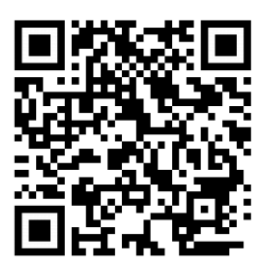

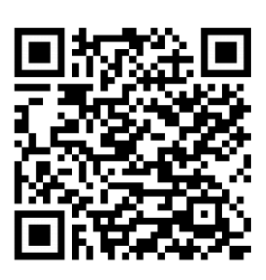

Нажмите «Вход по МСИ»

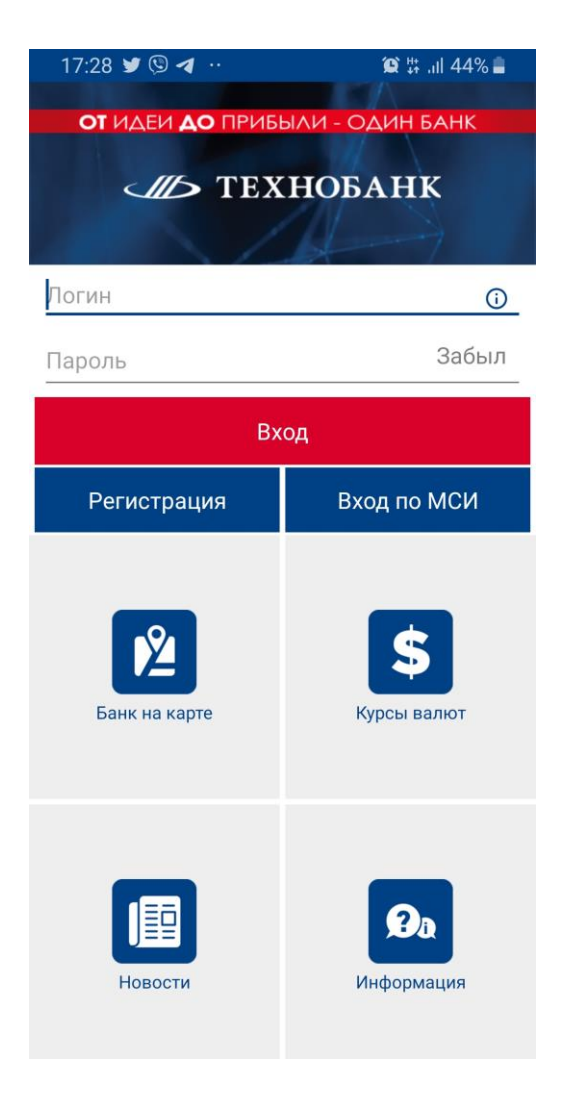

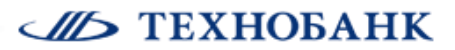

3. Откроется страница МСИ. Нажмите «Регистрация»

**МЕЖБАНКОВСКАЯ СИСТЕМА ИДЕНТИФИКАЦИИ** 

59:39

#### **CIID TEXHOBAHK**

## АУТЕНТИФИКАЦИЯ В МСИ

для входа в информационную систему:

#### ОАО Технобанк Код услуги: 1600409342793: IUaTFmcGJK

Введите идентификационный (личный) номер или номер мобильного телефона или e-mail, с помощью которого проводилась регистрация в МСИ

11111114111441 или +375XXXXXXXX или user@example.com

- Идентификационный (личный) номер в формате 111111114111441, используя числа и латинский алфавит в верхнем регистре (заглавными)
- Номер мобильного телефона в международном формате +375XXXXXXXX, который содержит код страны (+375), код оператора сети (25, 29, 33, 44 и т.д.) и номер телефона (7 цифр)

#### Пароль

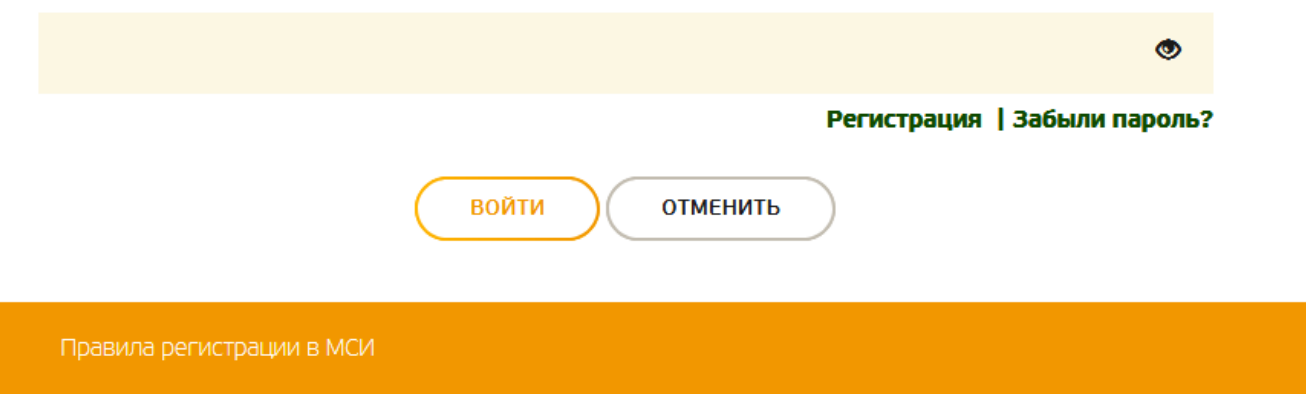

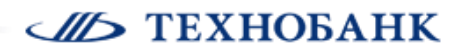

4. Заполните поля, затем нажмите «Зарегистрироваться»

**МЕЖБАНКОВСКАЯ СИСТЕМА ИДЕНТИФИКАЦИИ** 

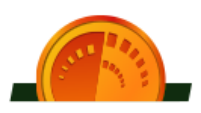

# РЕГИСТРАЦИЯ В МЕЖБАНКОВСКОЙ СИСТЕМЕ ИДЕНТИФИКАЦИИ РЕСПУБЛИКИ БЕЛАРУСЬ

Введите личные данные для регистрации в МСИ

Фамилия

Введите фамилию на русском языке

Имя

Введите имя на русском языке

Идентификационный (личный) номер

Введите идентификационный (личный) номер из паспорта (вида на жительство) в формате 11111111111411

Номер мобильного телефона

Введите номер мобильного телефона в международном формате +375XXXXXXXXX

□ Нажимая кнопку "Зарегистрироваться", Вы даете согласие на предоставление данных о себе из МСИ и на верификацию своих данных с данными, хранящимися в МСИ, а также подтверждаете, что Вы ознакомлены с Правилами использования МСИ, Политикой конфиденциальности и Памяткой по безопасности.

**ЗАРЕГИСТРИРОВАТЬСЯ** 

Правила регистрации в МСИ

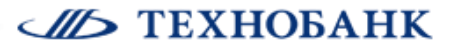

5. Вам придет СМС-сообщение с одноразовым паролем. Введите полученный пароль. Нажмите «Подтвердить»

**МЕЖБАНКОВСКАЯ СИСТЕМА ИДЕНТИФИКАЦИИ** 

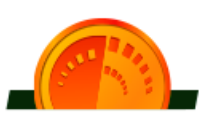

# РЕГИСТРАЦИЯ В МЕЖБАНКОВСКОЙ СИСТЕМЕ **ИДЕНТИФИКАЦИИ РЕСПУБЛИКИ БЕЛАРУСЬ**

Введите временный пароль, который был отправлен на ваш номер телефона

СМС с временным паролем отправлено на номер телефона +37544\*\*\*\*\*\*\*\*

Временный пароль

ПОДТВЕРДИТЬ

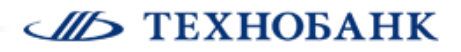

۱

6. Задайте новый пароль, подтвердите его. Нажмите «Задать пароль»

МЕЖБАНКОВСКАЯ СИСТЕМА ИДЕНТИФИКАЦИИ

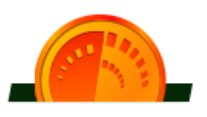

# РЕГИСТРАЦИЯ В МЕЖБАНКОВСКОЙ СИСТЕМЕ **ИДЕНТИФИКАЦИИ РЕСПУБЛИКИ БЕЛАРУСЬ**

Задайте пароль, с помощью которого вы будете авторизовываться в личном кабинете

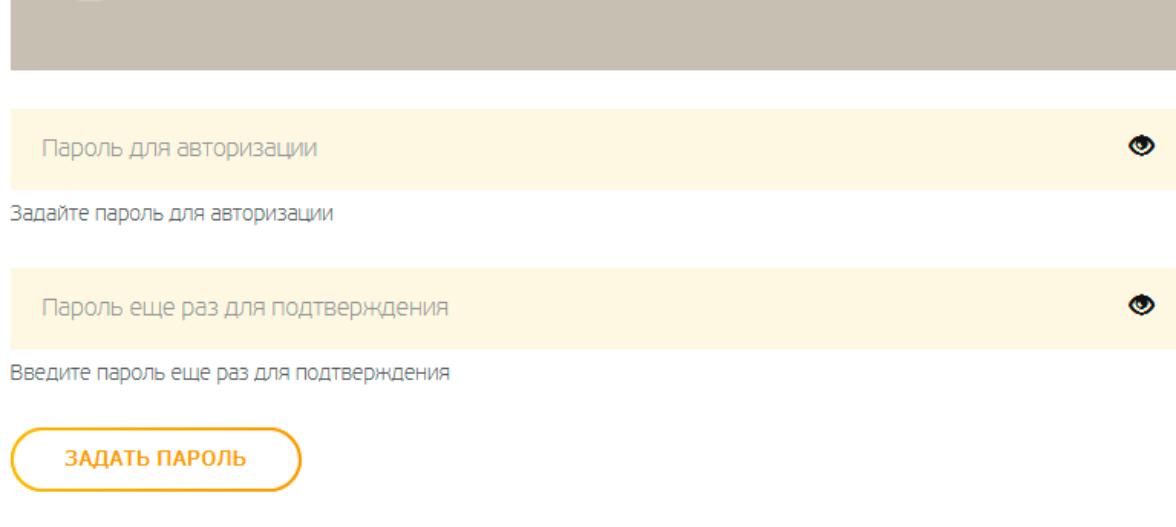

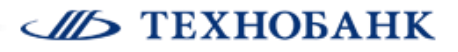

7. Поздравляем! Вы зарегистрированы в МСИ! Осталось совсем немного! Нажмите «Продолжить»

МЕЖБАНКОВСКАЯ СИСТЕМА ИДЕНТИФИКАЦИИ

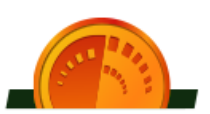

# РЕГИСТРАЦИЯ В МЕЖБАНКОВСКОЙ СИСТЕМЕ **ИДЕНТИФИКАЦИИ РЕСПУБЛИКИ БЕЛАРУСЬ**

Вы зарегистрированы в МСИ.

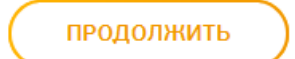

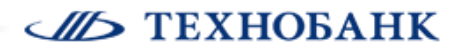

8. Войдите в МСИ, используя ваши регистрационные данные. Нажмите «Войти»

**МЕЖБАНКОВСКАЯ СИСТЕМА ИДЕНТИФИКАЦИИ** 

59:38

**CIID TEXHOBAHK** 

### АУТЕНТИФИКАЦИЯ В МСИ

для входа в информационную систему:

ОАО Технобанк Код услуги: 1600409342793: IUaTFmcGJK

Введите идентификационный (личный) номер или номер мобильного телефона или e-mail, с помощью которого проводилась регистрация в МСИ

11111114111441 или +375XXXXXXXX или user@example.com

- Идентификационный (личный) номер в формате 111111114111441, используя числа и латинский алфавит в верхнем регистре (заглавными)
- Номер мобильного телефона в международном формате +375XXXXXXXX, который содержит код страны (+375), код оператора сети (25, 29, 33, 44 и т.д.) и номер телефона (7 цифр)

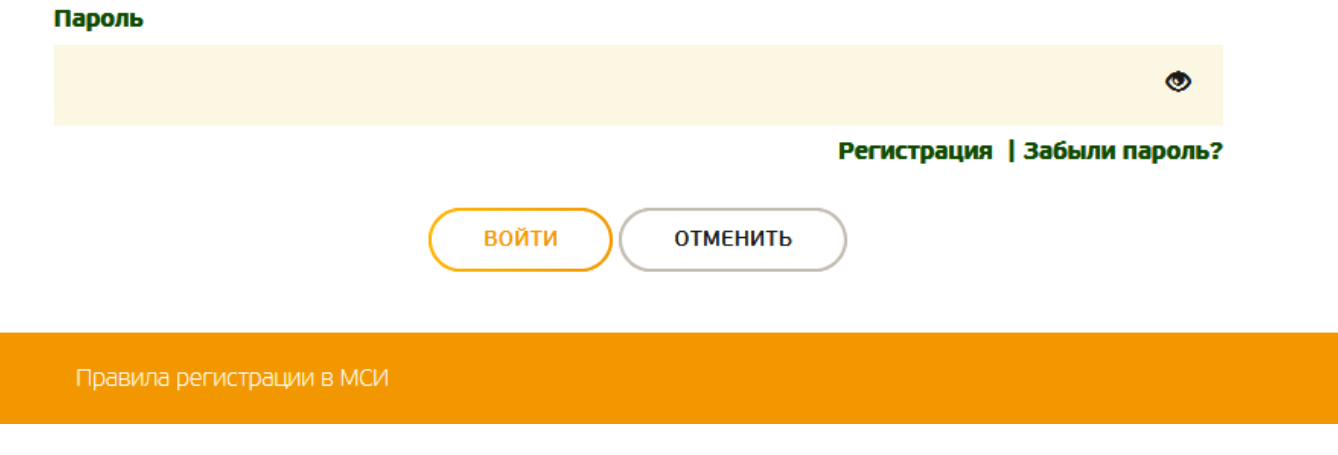

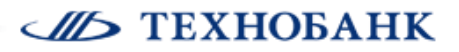

9. Разрешите Технобанку получить доступ к вашему аккаунту. Нажмите «Разрешить»

МЕЖБАНКОВСКАЯ СИСТЕМА ИДЕНТИФИКАЦИИ

59:01

**CILLS TEXHOBAHK** 

# АУТЕНТИФИКАЦИЯ В МСИ

#### ОАО Технобанк

Код услуги: 1600409342793: IUaTFmcGJK

Приложение запрашивает доступ к вашему аккаунту

- Доступ к контактам
- Доступ к реквизитам документа,
- удостоверяющего личность
- Доступ к личному номеру
- Доступ к сведениям о способе авторизации
- Доступ к информации об аккаунте
- Доступ к обработке данных

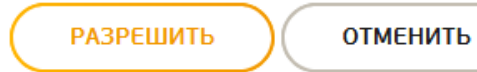

Правила регистрации в МСИ

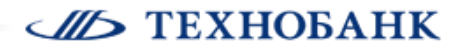

10. Вы стали клиентом Технобанка. Все сервисы и возможности Банка теперь к вашим услугам! Войдите в Интернет-банк/ Мобильный банк.

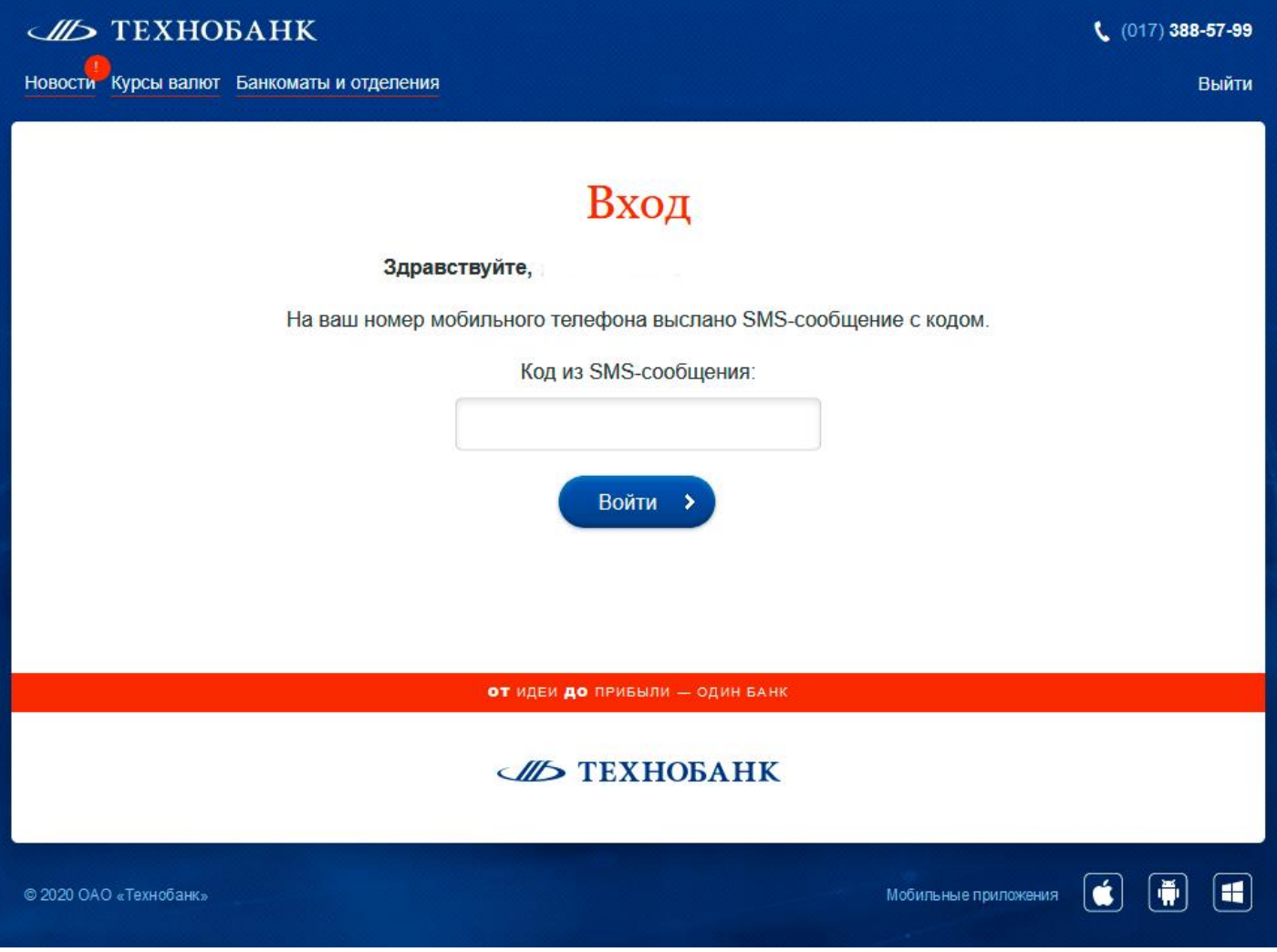

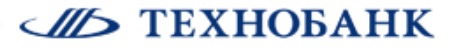

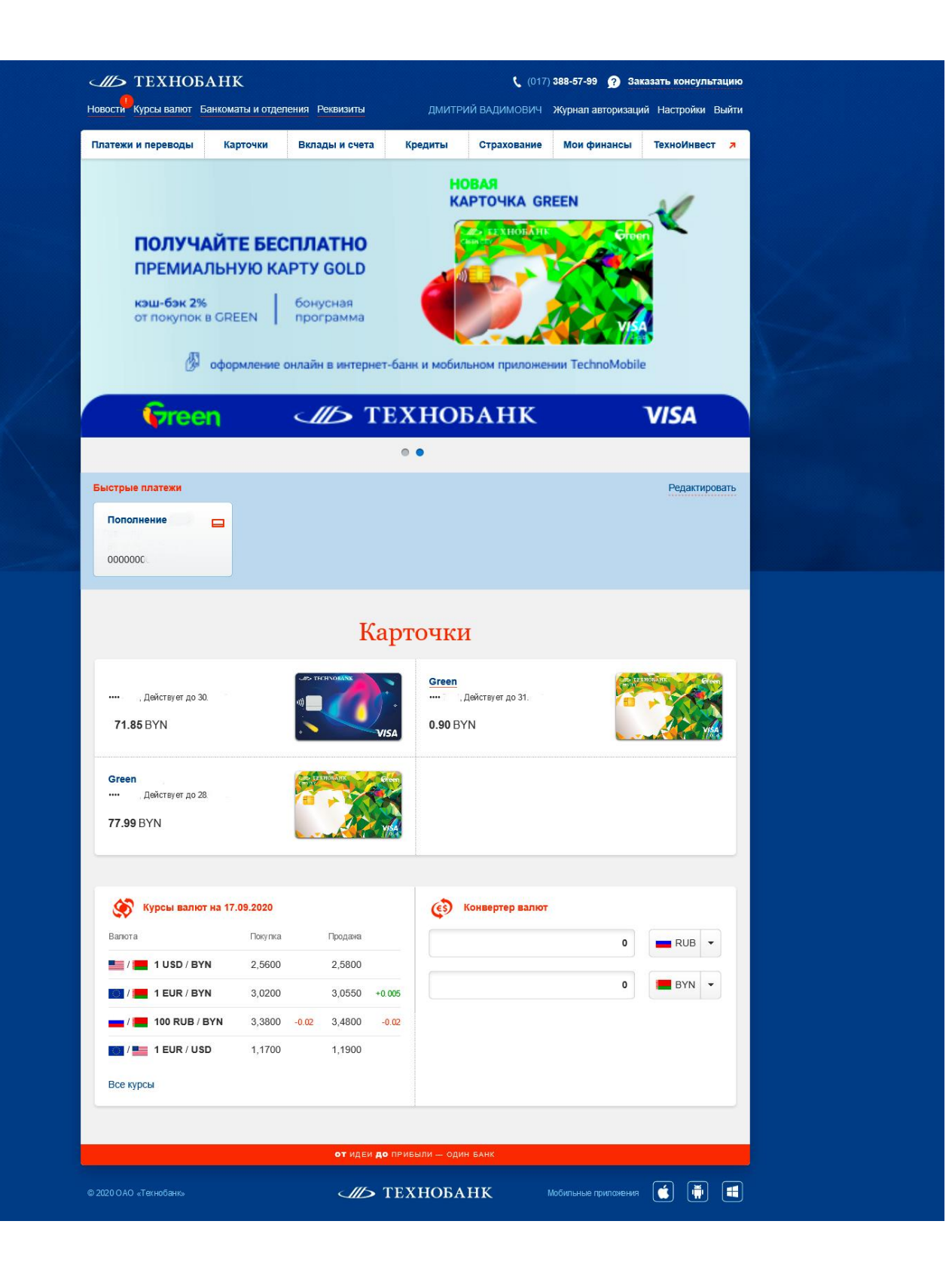

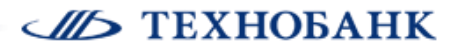